# Workshop 6: Power hour on Al tools

Contacts

| MIB/Matlab/BAND: |
|------------------|
| Empanada/BAND:   |

llya Belevich, <u>ilya.belevich@helsinki.fi</u> Abhishek Bhardwaj, <u>abhishek.bhardwaj@nih.gov</u> Kedar Narayan, <u>kedar.narayan@nih.gov</u>

Feel free to contact us in case of problems and issues related to the following instructions.

## Description

In the first part of the workshop, we will explore the use of the Microscopy Image Browser (MIB, <u>https://mib.helsinki.fi</u>) to employ deep learning for the segmentation of mitochondria in a FIB-SEM dataset. Within 45 minutes, we will use the 'segment-anything' tool to generate ground truth labels, which we will later use to train a convolutional neural network for the segmentation of mitochondria.

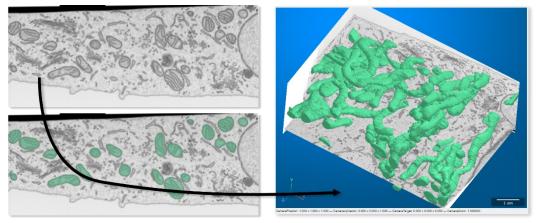

In the second part of the workshop, we will explore a napari plugin called empanada, which enables users to create, train, fine-tune, and run inference for DL models on vEM data for segmentation tasks. empanada also allows quick proofreading (corrections such as split/merge errors, filtering by size etc). Attendees will be walked through some of these modules with test AT and FIB-SEM datasets. Documentation for empanada v1.1 is here (we guarantee you it's detailed and easy to follow): https://empanada.readthedocs.io/en/latest/index.html

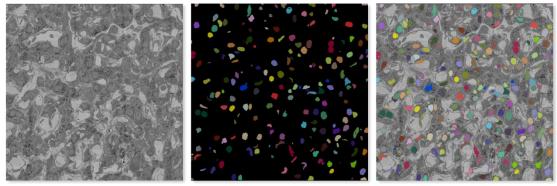

The demonstration is supported by the EMBL Bioimage Analysis Desktop (<u>BAND</u>) Platform and will be performed on remote virtual machines available to workshop participants.

#### Prerequisites and requirements

### Please do these instructions before the workshop!

**Notebook.** Bring your own notebook, preferably with a mouse to the workshop. You will use it to log in to BAND: <u>https://band.embl.de</u>. As number of virtual machines is limited, be prepared to work in pairs.

Login test to BAND. Open <u>https://band.embl.de</u> in a browser and log in using either Gmail or the university account (LSLOGIN). \*\*\*It may take several minutes to create a new account, so please do this before the workshop session starts!\*\*\*

empanada. empanada is open source and is available to download from the plugin list of napari; it can easily be installed from the link here at your leisure <a href="https://empanada.readthedocs.io/en/latest/index.html">https://empanada.readthedocs.io/en/latest/index.html</a>. You do NOT need to have this installed for the workshop, as you will be working off of instances running on BAND.

<u>MathWorks account.</u> MIB is an open-source software available as Matlab code (which requires a Matlab license) and as a standalone application. For the workshop, we will use the Matlab installation available on BAND. MIB is fully configured for the workshop, but **\*\*\*you will need to activate a Matlab license prior to the workshop to ensure smooth operation**\*\*\*.

- 1. Open MathWorks website (<u>https://www.mathworks.com</u>) in a browser.
- 2. Click on the account icon in the upper-right corner:

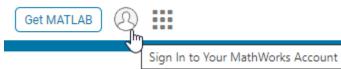

3. If you do not have an account at mathworks.com, choose "**Create Account**" (*If you already have one, log in and proceed to step 7*).

| 📣 MathWorks®                                   |      |
|------------------------------------------------|------|
| Sign In                                        |      |
| Email                                          |      |
| By signing in you agree to our privacy policy. |      |
| Create Account                                 | Next |

4. Since you may already have a Matlab license via your home university, it is recommended to use your university email address for account creation:

| 1  | MathWorks®                                                                                       |
|----|--------------------------------------------------------------------------------------------------|
| Cı | reate Account                                                                                    |
| E  | mail                                                                                             |
| i  | To access your organization's MATLAB license, use your work or university email.                 |
|    | This site is protected by reCAPTCHA and the<br>Google Privacy Policy and Terms of Service apply. |
|    | Next                                                                                             |

- 5. After typing your email, you will be directed to the internal login system.
- 6. Complete the registration process by filling in your details.

| A MathWo                     |                                       |      |
|------------------------------|---------------------------------------|------|
| Create a Ma                  | athWorks Account                      |      |
| We just need a litt          | le more info to set up your account.  |      |
| First Name                   |                                       |      |
| Last Name                    | Anjhar                                |      |
| Location                     | Finland                               | ~    |
| Department                   | Robytal and Health Strenger           | ~    |
| What describes<br>your role? | Disate/Investor (College,University)  | ~    |
|                              | I accept the Online Service Agreement |      |
|                              | I                                     | Next |

7. Add a license reserved for the workshop by clicking this link: https://www.mathworks.com/licensecenter/classroom/4358506 (You do not need to Access MATLAB Online)

The workshop license is now linked to your profile, and you can check it from your account:

| MATLAB (YA) |         |                 |               |
|-------------|---------|-----------------|---------------|
| License     | Label   | Option          | Use           |
| 12047913    | 4358506 | Total Headcount | Event Support |

#### Test Matlab and Connection to BAND

- a. Connect to BAND (https://band.embl.de) using a web browser
- b. Login and Launch a desktop

Image Analysis
 Internet
 Office
 Other

💐 Programming

💮 System Tools

😭 Universal Access

| No. of CPUs * | Memory (gb) * | No. of GPUs * | Resolution  | Time (days) * |
|---------------|---------------|---------------|-------------|---------------|
| 2 🗘           | 16 🗘          | 0 \$          | 1920x1200 🔻 | 1 🗘           |

c. Hit the GO TO DESKTOP button to open the launched desktop in another tab of your browser

|    | <ul> <li>Running desktops</li> </ul>                           |                 |         |                                           |  |  |  |  |  |
|----|----------------------------------------------------------------|-----------------|---------|-------------------------------------------|--|--|--|--|--|
|    | #                                                              | Time remaining  | St      | itate                                     |  |  |  |  |  |
|    | 81447                                                          | 5:57:06         | •       | GO TO DESKTOP SSH TO DESKTOP STOP DESKTOP |  |  |  |  |  |
| d. | d. Start MATLAB from Applications->Programming->Matlab(r2023b) |                 |         |                                           |  |  |  |  |  |
| D  | Applica                                                        | ations Places 📄 | 💴 ڬ 💽 👘 |                                           |  |  |  |  |  |
|    | Access                                                         | ories           | •       |                                           |  |  |  |  |  |
|    | Data A                                                         | ccess           |         |                                           |  |  |  |  |  |
| 2  | Graphi                                                         | CS I            |         |                                           |  |  |  |  |  |

e. Use the same email as during creation of an account at MathWorks to start MATLABf. After testing please stop desktop to release resources to other users:

🈼 JupyterLab

≜ Matlab(r2023b)

RStudio(Cajal Course)

KNIME

🛃 Matlab

RStudio

| ∧ Ru  | nning desktops |              |               |                |              |
|-------|----------------|--------------|---------------|----------------|--------------|
| #     | Time remaining | State        |               |                |              |
| 81447 | 3:36:56        | $\checkmark$ | GO TO DESKTOP | SSH TO DESKTOP | STOP DESKTOP |